## **Comment éditer une attestation d'affiliation ?**

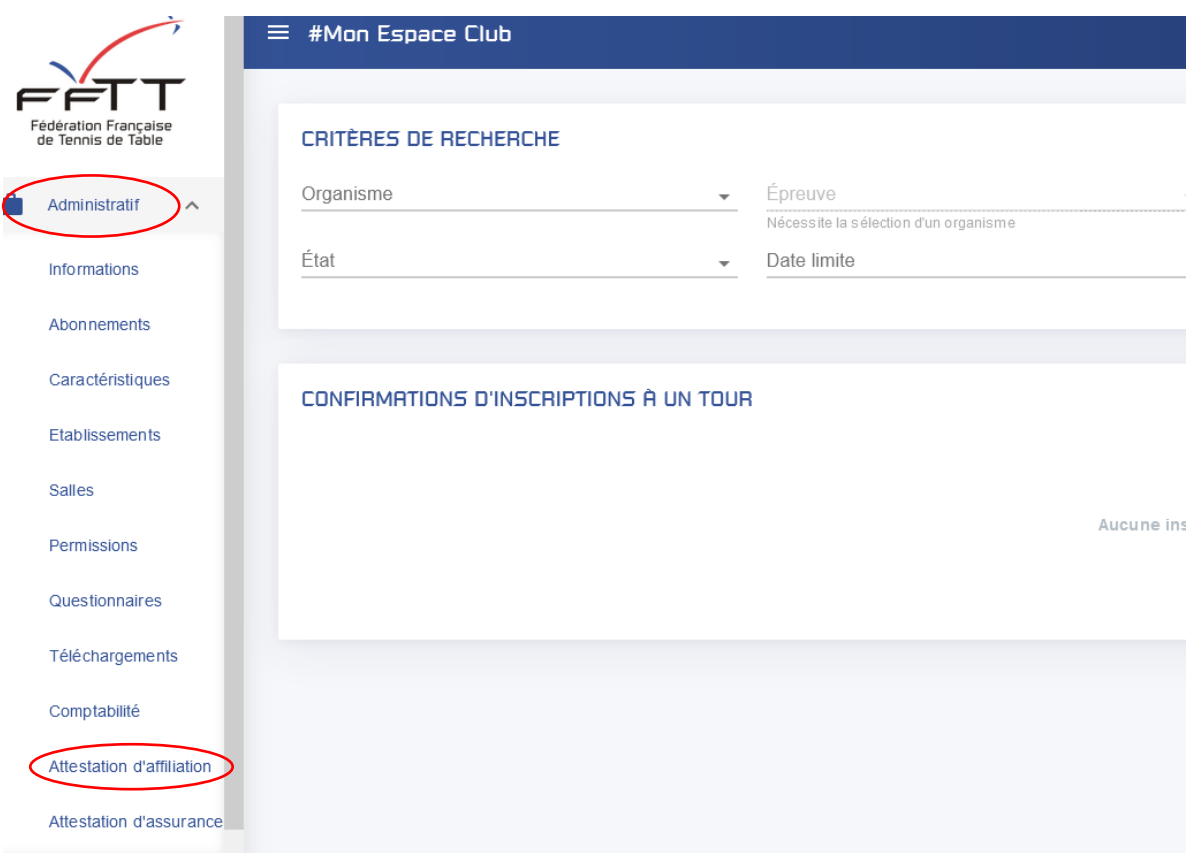

Sur Spid mon club, l'onglet « **Administrafif** », ensuite cliquez sur « **attestation d'affiliation** ». Un fichier PDF est généré.